# **KT-LCD8YN E-Bike Display User Manual**

1 Dear customer, please read this manual before you use KT-LCD8YN Display. The manual will guide you use the instrument correctly to achieve a variety of vehicle control and vehicle status displays

## 2、 Functions and Display

Instruments using the structure form of instrument body portion and the operation buttons are designed separately.

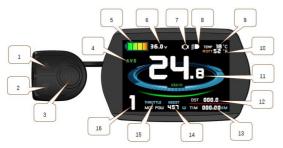

| 1  |      | UP Button                  | 11 | Km/H     | Riding speed(metric)    |
|----|------|----------------------------|----|----------|-------------------------|
| 2  |      | DOWN Button                | 11 | МРН      | Riding speed (imperial) |
| 3  | U    | SW Button                  | 12 | DST      | Trip distance           |
|    | AVS  | Average speed              | 12 | ODO      | Total distance          |
| 4  | MXS  | MAX speed                  | 13 | тм       | Single trip time        |
| 5  |      | Battery capacity indicator | 13 | ттм      | Total trip time         |
| 6  | VOL  | Battery voltage            | 14 | MOT W    | Power display           |
| 7  | Q    | brake display              | 15 | THROTTLE | Throttle signal         |
| 8  | ED   | Backlight and headlights   | 16 | ASSIST   | Pas level               |
| 9  | TEMP | Environment temperature    | 16 |          | 6Km/H push power assist |
| 10 | мотт | Power temperature          |    |          |                         |

## 1. Operation

2. ON/OFF

Hold witton long to turn on the power, and hold in long for a second time to turn off the power. When the motor stops driving and when the e-bike is not used for a consecutive 5 minutes, it will automatically shut down and turn off the motor power supply

3. Display 1

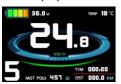

Hold button to start up and enter display

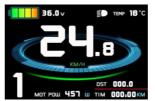

V2.0

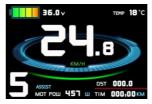

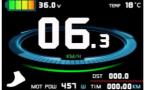

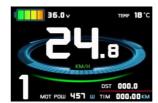

#### Display 2 4.

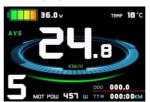

Press button in display 1 to enter display 2 In the riding mode after 5 seconds, display 2 automatically returns to display 1.

### 5. Display 3

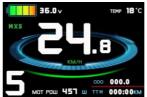

Press button in display 2 to enter display 3 In the riding condition, five seconds later, a single maximum speed (MXS) display automatically returns to the real riding speed (Km/H)

## 3.1 Turn on backlight and headlights

Hold **A** long to turn on backlight and headlights (the controller should have headlight drive output function); hold long again to turn off the backlight and headlights.

Press **A** or **V** to switch 0-5 file gear. Gear 1 is for the

Hold  $\blacksquare$  and  $\blacktriangleright$  flashes, the vehicle drives at the speed

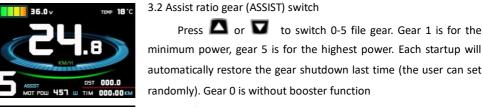

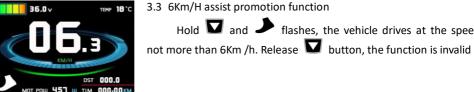

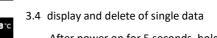

After power on for 5 seconds, hold  $\square$  and  $\square$  at the same time, single trip riding time (TM) and single trip distance (DST) flash, hold button shortly, the content of both is cleared. If failed holding the button within 5 seconds, it will automatically return the display interface after 5 seconds, original content is preserved

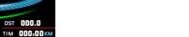

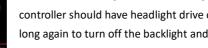

- In display 3, hold 🔟 button shortly (SW), and the display will re-enter display 1 6.
- Hold button to turn off the display and the power supply of controller 7.
- Error Code Display: 8.

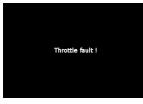

1 Motor position sensor fault! 2 Motor or controller short circuit fault! **3 THROTTLE fault!** Once the fault was removed, it automatically exits from the fault code display interface

#### **General Project Setting** 3、

### 1. Set Max speed

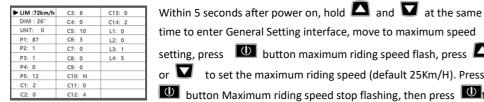

time to enter General Setting interface, move to maximum speed setting, press 🔟 button maximum riding speed flash, press 🔼 or **V** to set the maximum riding speed (default 25Km/H). Press button Maximum riding speed stop flashing, then press

save.

### 2. Wheel diameter setting

| LIM :72km/h | C3: 8  | C13: 0 |
|-------------|--------|--------|
| DIM : 26"   | C4: 0  | C14: 2 |
| UNT: 0      | C5: 10 | L1: 0  |
| P1: 87      | C6: 3  | L2: 0  |
| P2: 1       | C7: 0  | L3: 1  |
| P3: 1       | C8: 0  | L4: 5  |
| P4: 0       | C9: 0  |        |
| P5: 12      | C10: N |        |
| C1: 2       | C11: 0 |        |
| C2: 0       | C12: 4 |        |

Move to DIM, press , it flashes and then to DIM setting, press  $\square$  and  $\square$  to set wheel, chosen field within 5, 6, 8, 10, 12, 14, 16、18、20、23、24、26、27.5、700C、28and29 inches.Press to stop flashing and save.

### 3. Set the metric units

| LIM :72km/h | C3: 8  | C13: 0 |
|-------------|--------|--------|
| DIM : 26"   | C4: 0  | C14: 2 |
| ► UNT: 0    | C5: 10 | L1: 0  |
| P1: 87      | C6: 3  | L2: 0  |
| P2: 1       | C7: 0  | L3: 1  |
| P3: 1       | C8: 0  | L4: 5  |
| P4: 0       | C9: 0  |        |
| P5: 12      | C10: N |        |
| C1: 2       | C11: 0 |        |
| C2: 0       | C12: 4 |        |

Move to UNT, press , to enter UNT setting when it flashes, chosen field is within 0, 1, 2, 3. Press to save and press to go to the next parameter settings.

| Display | Speed | Mileage | Temperature                        |
|---------|-------|---------|------------------------------------|
| UNT:0   | Km/h  | Km      | $^{\circ}\mathrm{C}$ (temperature) |
| UNT:1   | MPH   | Mil     | $^{\circ}\mathrm{C}$ (temperature) |
| UNT:2   | Km/h  | Km      | ${ m \hat{F}}$ (fahrenheit)        |
| UNT:3   | МРН   | Mil     | ${ m \mathring{F}}$ (fahrenheit)   |

4. Exit from routine project setting

All three routine project settings can exit from the setting environment and return to the display by holding 🔟 button long after each setting is completed, meanwhile the setting values are saved, under each setting interface, if the button failed holding for more than 1 minute, it will automatically return to display 1, and the setting value is invalid

## **Outline Drawings and Dimensions**

1. Dimensions of main instrument body

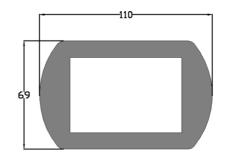

2. Mounting dimensions of double brackets

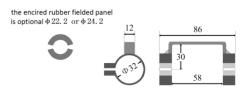

3. Wiring diagram

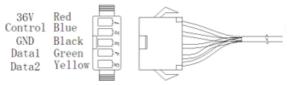